<span id="page-0-0"></span>UNIVERSIDADE TECNOLÓGICA FEDERAL DO PARANÁ COINT - TECNOLOGIA EM SISTEMAS PARA INTERNET CURSO DE TECNOLOGIA EM SISTEMAS PARA INTERNET

NOME COMPLETO DO AUTOR

# TÍTULO DO TRABALHO: SUBTÍTULO DO TRABALHO

TRABALHO DE CONCLUSÃO DE CURSO

GUARAPUAVA 2016

# NOME COMPLETO DO AUTOR

# TÍTULO DO TRABALHO: SUBTÍTULO DO TRABALHO

Trabalho de Conclusão de Curso apresentado ao Curso de Tecnologia em Sistemas para Internet da Universidade Tecnológica Federal do Paraná, como requisito parcial para a obtenção do título de Tecnólogo.

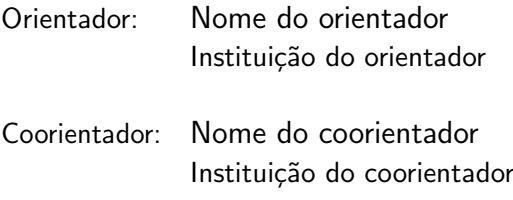

GUARAPUAVA 2016

Altere este texto inserindo a dedicatória do seu trabalho.

### AGRADECIMENTOS

Edite e coloque aqui os agradecimentos às pessoas e/ou instituições que contribuíram para a realização do trabalho.

É obrigatório o agradecimento às instituições de fomento à pesquisa que financiaram total ou parcialmente o trabalho, inclusive no que diz respeito à concessão de bolsas.

Eu denomino meu campo de Gestão do Conhecimento, mas você não pode gerenciar conhecimento. Ninguém pode. O que pode fazer - o que a empresa pode fazer - é gerenciar o ambiente que otimize o conhecimento. (PRUSAK, Laurence, 1997).

#### RESUMO

SOBRENOME, Nome. Título do Trabalho: Subtítulo do Trabalho. 2016. [24](#page-38-0) f. Trabalho de Conclusão de Curso – Curso de Tecnologia em Sistemas para Internet, Universidade Tecnológica Federal do Paraná. Guarapuava, 2016.

O Resumo é um elemento obrigatório em tese, dissertação, monografia e TCC, constituído de uma seqüência de frases concisas e objetivas, fornecendo uma visão rápida e clara do conteúdo do estudo. O texto deverá conter no máximo 500 palavras e ser antecedido pela referência do estudo. Também, não deve conter citações. O resumo deve ser redigido em parágrafo único, espaçamento simples e seguido das palavras representativas do conteúdo do estudo, isto é, palavras-chave, em número de três a cinco, separadas entre si por ponto e finalizadas também por ponto. Usar o verbo na terceira pessoa do singular, com linguagem impessoal, bem como fazer uso, preferencialmente, da voz ativa. Texto contendo um único parágrafo.

Palavras-chave: Palavra. Segunda Palavra. Outra palavra.

### ABSTRACT

SOBRENOME, Nome. Title in English. 2016. [24](#page-38-0) f. Trabalho de Conclusão de Curso - Curso de Tecnologia em Sistemas para Internet, Universidade Tecnológica Federal do Paraná. Guarapuava, 2016.

Elemento obrigatório em tese, dissertação, monografia e TCC. É a versão do resumo em português para o idioma de divulgação internacional. Deve ser antecedido pela referência do estudo. Deve aparecer em folha distinta do resumo em língua portuguesa e seguido das palavras representativas do conteúdo do estudo, isto é, das palavras-chave. Sugere-se a elaboração do resumo (Abstract) e das palavras-chave (Keywords) em inglês; para resumos em outras línguas, que não o inglês, consultar o departamento / curso de origem.

Keywords: Word. Second Word. Another word.

# LISTA DE FIGURAS

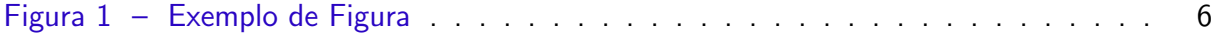

# LISTA DE QUADROS

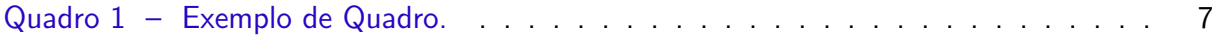

# LISTA DE TABELAS

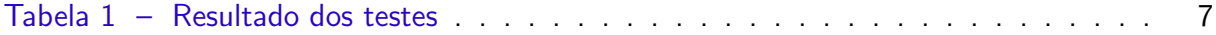

# LISTA DE ABREVIATURAS E SIGLAS

- ABNT Associação Brasileira de Normas Técnicas
- DECOM Departamento de Computação

# LISTA DE SÍMBOLOS

- Γ Letra grega Gama
- λ Comprimento de onda
- ∈ Pertence

# LISTA DE ALGORITMOS

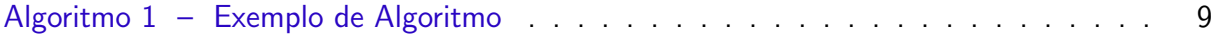

# **SUMÁRIO**

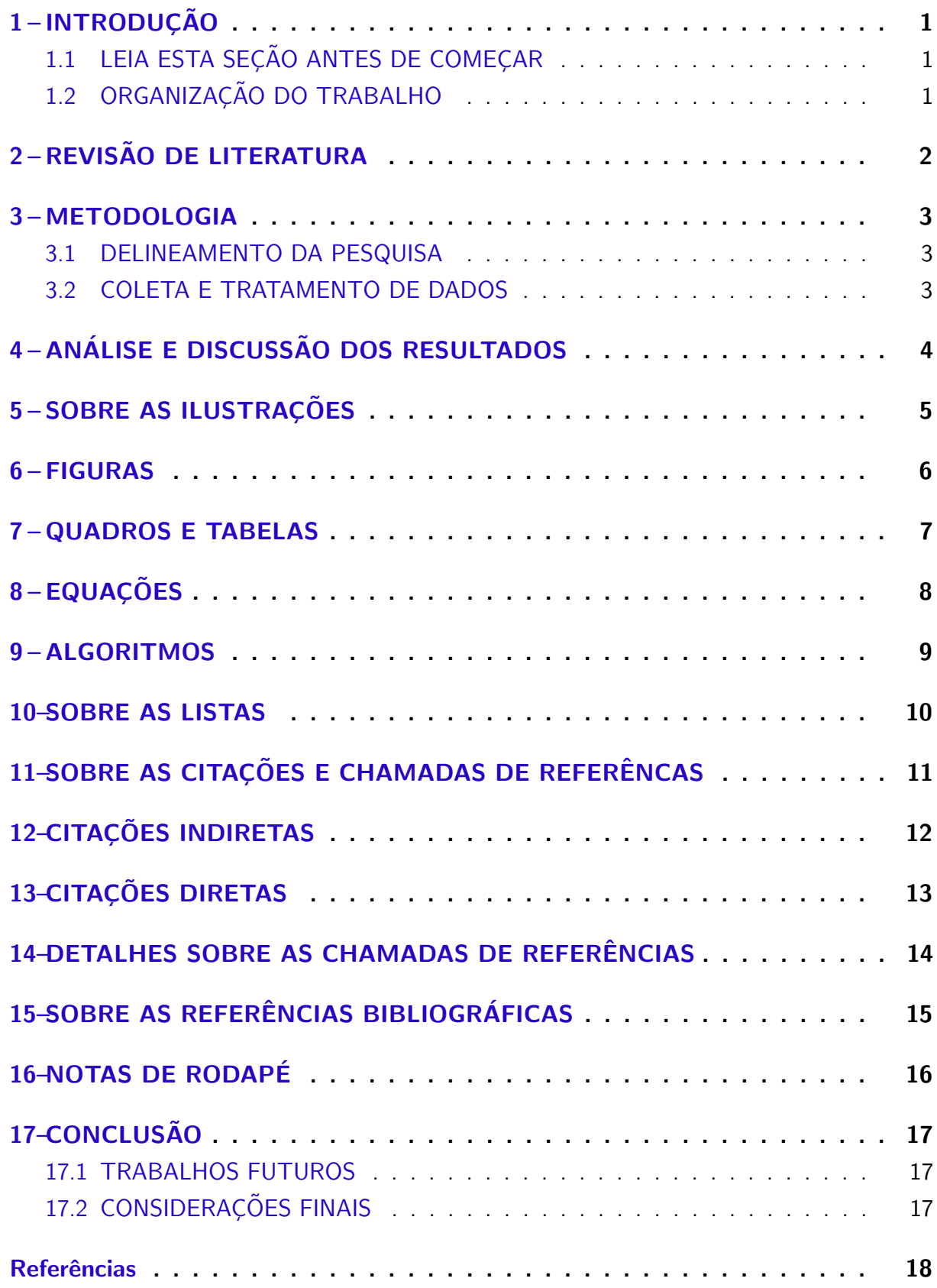

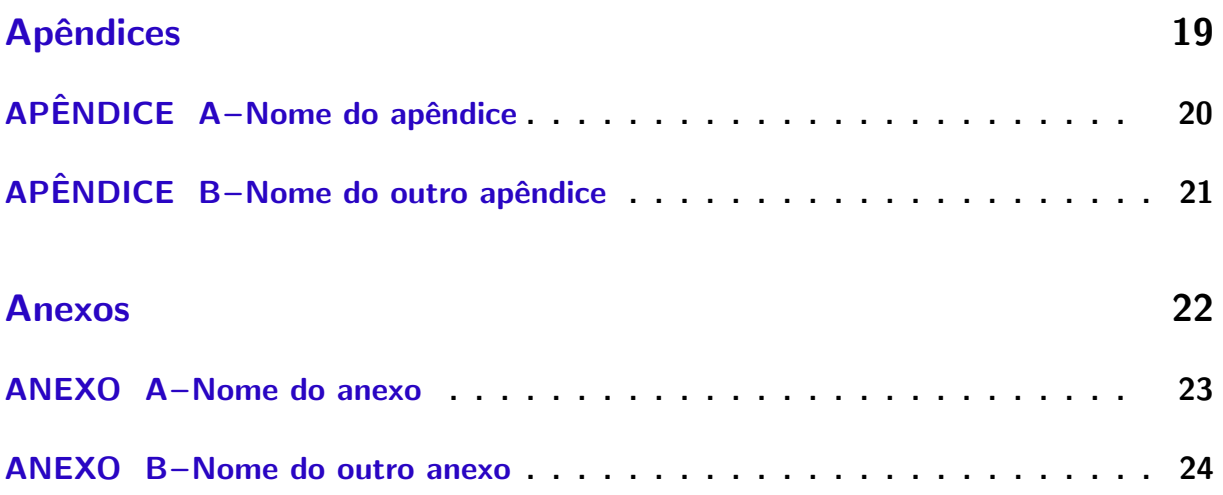

#### <span id="page-15-0"></span>1 INTRODUÇÃO

Edite e coloque aqui o seu texto de introdução.

A Introdução é a parte inicial do texto, na qual devem constar o tema e a delimitação do assunto tratado, objetivos da pesquisa e outros elementos necessários para situar o tema do trabalho, tais como: justificativa, procedimentos metodológicos (classificação inicial), embasamento teórico (principais bases sintetizadas) e estrutura do trabalho, tratados de forma sucinta. Recursos utilizados e cronograma são incluídos quando necessário. Salienta-se que os procedimentos metodológicos e o embasamento teórico são tratados, posteriormente, em capítulos próprios e com a profundidade necessária ao trabalho de pesquisa.

### <span id="page-15-1"></span>1.1 LEIA ESTA SEÇÃO ANTES DE COMEÇAR

Este documento é um template LATEX que foi concebido, primariamente, para ser utilizado na elaboração de Trabalho de Conclusão de Curs em conformidade com as normas da Universidade Tecnológica Federal do Paraná.

Para a produção deste template foi necessário adaptar o arquivo abntex2.cls. Assim, foi produzido o arquivo utfpr-abntex2.cls que define o documentclass específico para a UTFPR.

Antes de começar a escrever o seu trabalho acadêmico utilizando este template, é importante saber que há dois arquivos que você precisará editar para que a capa e a folha de rosto de seu trabalho sejam geradas automaticamente. São eles os arquivos capa.tex e folha-rosto.tex, ambos no diretório /elementos-pre-textuais. No arquivo capa.tex deverá ser informado nome do autor, título do trabalho, natureza do trabalho, nome do orientador e outras informações necessárias. No arquivo folha-rosto.tex, que contém o texto padrão estabelecendo que este documento é um requisito parcial para a obtenção do título pretendido, será necessário apenas comentar as linhas que não se aplicam ao tipo de trabalho acadêmico.

A compilação para gerar um arquivo no formato pdf, incluindo corretamente as referências bibliográficas, deve ser realizada utilizando o comando makefile, disponível na mesma pasta onde está o arquivo principal utfpr-tcc.tex. Caso seja alterado o nome do arquivo utfpr-tcc.tex, deverá ser alterado no arquivo makefile também.

### <span id="page-15-2"></span>1.2 ORGANIZAÇÃO DO TRABALHO

Normalmente ao final da introdução é apresentada, em um ou dois parágrafos curtos, a organização do restante do trabalho acadêmico. Deve-se dizer o quê será apresentado em cada um dos demais capítulos.

# <span id="page-16-0"></span>2 REVISÃO DE LITERATURA

 $É$  uma boa prática iniciar cada novo capítulo com um breve texto introdutório (tipicamente, dois ou três parágrafos) que deve deixar claro o quê será discutido no capítulo, bem como a organização do capítulo. Também servirá ao propósito de "amarrar" o conteúdo deste capítulo com o conteúdo do capítulo imediatamente anterior.

### <span id="page-17-0"></span>3 METODOLOGIA

Cada capítulo deve conter uma pequena introdução (tipicamente, um ou dois parágrafos) que deve deixar claro o objetivo e o que será discutido no capítulo, bem como a organização do capítulo.

#### <span id="page-17-1"></span>3.1 DELINEAMENTO DA PESQUISA

Inserir seu texto aqui...

#### <span id="page-17-2"></span>3.2 COLETA E TRATAMENTO DE DADOS

Inserir seu texto aqui...

# <span id="page-18-0"></span>4 ANÁLISE E DISCUSSÃO DOS RESULTADOS

Cada capítulo deve conter uma pequena introdução (tipicamente, um ou dois parágrafos) que deve deixar claro o objetivo e o que será discutido no capítulo, bem como a organização do capítulo.

# <span id="page-19-0"></span>5 SOBRE AS ILUSTRAÇÕES

A seguir exemplifica-se como inserir ilustrações no corpo do trabalho. As ilustrações serão indexadas automaticamente em suas respectivas listas. A numeração sequencial de figuras, tabelas e equações também ocorre de modo automático.

Referências cruzadas são obtidas através dos comandos  $\label{eq:ref} \Delta$  e \ref{}. Sendo assim, não é necessário por exemplo, saber que o número de certo capítulo é [2](#page-16-0) para colocar o seu número no texto. Outra forma que pode ser utilizada é esta: Capítulo 2, facilitando a inserção, remoção e manejo de elementos numerados no texto sem a necessidade de renumerar todos esses elementos.

## <span id="page-20-2"></span><span id="page-20-1"></span>6 FIGURAS

Exemplo de como inserir uma figura. A [Figura 1](#page-20-0) aparece automaticamente na lista de figuras. Para saber mais sobre o uso de imagens no LATEX consulte literatura especializada [\(GOOSSENS et al.,](#page-32-1) [2007\)](#page-32-1).

<span id="page-20-0"></span>Os arquivos das figuras devem ser armazenados no diretório de "/dados".

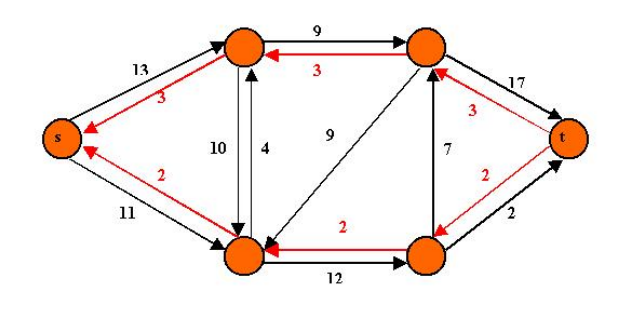

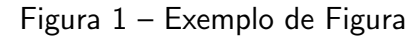

Fonte: [IRL](#page-32-2) [\(2014\)](#page-32-2)

#### <span id="page-21-3"></span><span id="page-21-2"></span>7 QUADROS E TABELAS

Exemplo de como inserir o [Quadro 1](#page-21-0) e a [Tabela 1.](#page-21-1) Ambos aparecem automaticamente nas suas respectivas listas. Para saber mais informações sobre a construção de tabelas no LATEX consulte literatura especializada [\(MITTELBACH et al.,](#page-32-3) [2004\)](#page-32-3).

Ambos os elementos (Quadros e Tabelas) devem ser criados em arquivos separados para facilitar manutenção e armazenados no diretório de "/dados".

<span id="page-21-0"></span>

| <b>BD Relacionais</b>                                                      | <b>BD Orientados a Objetos</b> |
|----------------------------------------------------------------------------|--------------------------------|
| Os dados são passivos, ou seja, certas   Os processos que usam dados mudam |                                |
| operações limitadas podem ser automati- constantemente.                    |                                |
| camente acionadas quando os dados são                                      |                                |
| usados. Os dados são ativos, ou seja, as                                   |                                |
| solicitações fazem com que os objetos exe-                                 |                                |
| cutem seus métodos.                                                        |                                |

Quadro 1 – Exemplo de Quadro.

Fonte: [Barbosa et al.](#page-32-4) [\(2004\)](#page-32-4)

A diferença entre quadro e tabela está no fato que um quadro é formado por linhas horizontais e verticais. Deve ser utilizado quando o conteúdo é majoritariamente não-numérico. O número do quadro e o título vem acima do quadro, e a fonte, deve vir abaixo. E Uma tabela  $\acute{\text{e}}$  formada apenas por linhas verticais. Deve ser utilizada quando o conteúdo é majoritariamente numérico. O número da tabela e o título vem acima da tabela, e a fonte, deve vir abaixo, tal como no quadro.

<span id="page-21-1"></span>

|                      | Valores 1 |      | Valores 2 Valores 3 | Valores 4 |
|----------------------|-----------|------|---------------------|-----------|
| Caso 1               | 0,86      | 0.77 | 0.81                | 163       |
| $\text{Cas}\sigma$ 2 | 0.19      | 0.74 | 0.25                | 180       |
| Case 3               | 1.00      | 1.00 | 1,00                | 170       |

Tabela 1 – Resultado dos testes.

Fonte: [Barbosa et al.](#page-32-4) [\(2004\)](#page-32-4)

# <span id="page-22-0"></span>8 EQUAÇÕES

<span id="page-22-2"></span><span id="page-22-1"></span>Exemplo de como inserir a Equação  $(1)$  $(1)$  $(1)$  e a Eq. [2](#page-22-2) no corpo do texto  $^1$ . Observe que foram utilizadas duas formas distintas para referenciar as equações.

$$
X(s) = \int_{t=-\infty}^{\infty} x(t) e^{-st} dt
$$
 (1)

$$
F(u,v) = \sum_{m=0}^{M-1} \sum_{n=0}^{N-1} f(m,n) \exp\left[-j2\pi \left(\frac{um}{M} + \frac{vn}{N}\right)\right]
$$
 (2)

 $\overline{1}$ Deve-se atentar ao fato de a formatação das equações ficar muito boa esteticamente.

### <span id="page-23-1"></span>9 ALGORITMOS

Exemplo de como inserir um algoritmo. Para inserção de algoritmos utiliza-se o pacote algorithm2e que já está devidamente configurado dentro do template.

Os algoritmos devem ser criados em arquivos separados para facilitar manutenção e armazenados no diretório de "/dados".

<span id="page-23-0"></span>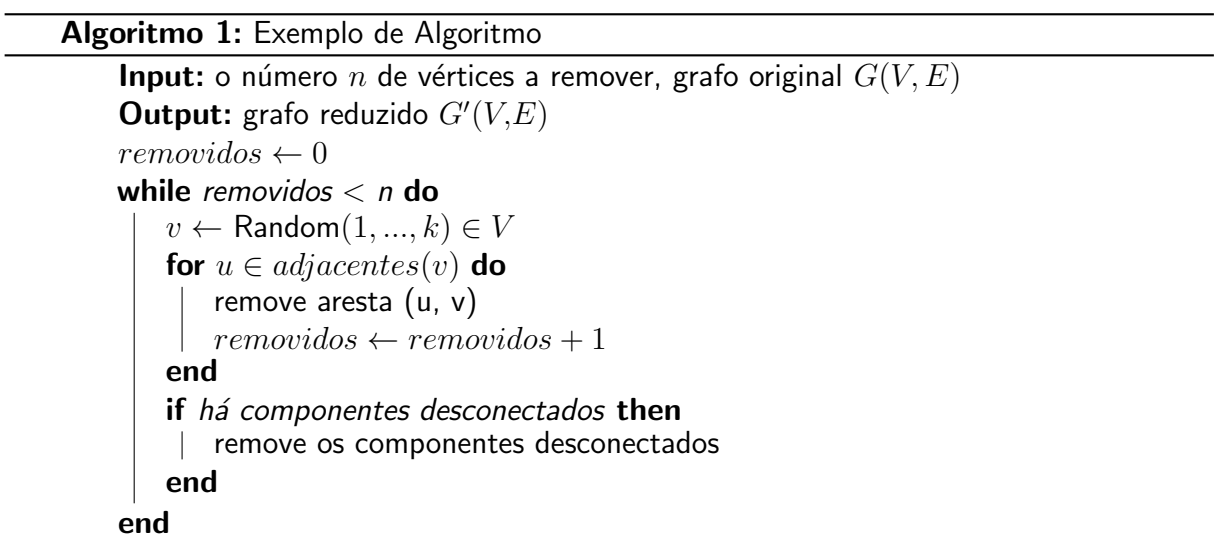

#### <span id="page-24-0"></span>10 SOBRE AS LISTAS

Para construir listas de "bullets" ou listas enumeradas, inclusive listas aninhadas, é utilizado o pacote paralist.

Exemplo de duas listas não numeradas aninhadas, utilizando o comando \itemize. Observe a indentação, bem como a mudança automática do tipo de "bullet" nas listas aninhadas.

- item não numerado 1
- item n˜ao numerado 2
	- subitem n˜ao numerado 1
	- subitem n˜ao numerado 2
	- subitem n˜ao numerado 3
- item n˜ao numerado 3

Exemplo de duas listas numeradas aninhadas, utilizando o comando \enumerate. Observe a numeração progressiva e indentação das listas aninhadas.

- 1. item numerado 1
- 2. item numerado 2
	- a) subitem numerado 1
	- b) subitem numerado 2
	- c) subitem numerado 3
- 3. item numerado 3

# <span id="page-25-0"></span>11 SOBRE AS CITAÇÕES E CHAMADAS DE REFERÊNCAS

Citações são trechos de texto ou informações obtidas de materiais consultadss quando da elaboração do trabalho. São utilizadas no texto com o propósito de esclarecer, completar e embasar as ideias do autor. Todas as publicações consultadas e utilizadas (por meio de citações) devem ser listadas, obrigatoriamente, nas referências bibliográficas, para preservar os direitos autorais. São classificadas em citações indiretas e diretas.

#### <span id="page-26-1"></span><span id="page-26-0"></span>12 CITAÇÕES INDIRETAS

 $É$  a transcrição, com suas próprias palavras, das idéias de um autor, mantendo-se o sentido original. A citação indireta é a maneira que o pesquisador tem de ler, compreender e gerar conhecimento a partir do conhecimento de outros autores. Quanto à chamada da referência, ela pode ser feita de duas maneiras distintas, conforme o nome do(s) autor(es) façam parte do seu texto ou não. Exemplo de chamada fazendo parte do texto:

Enquanto [Maturana e Varela](#page-32-5) [\(2003\)](#page-32-5) defendem uma epistemologia baseada na biologia. Para os autores, é necessário rever . . . .

A chamada de referência foi feita com o comando \citeonline{chave}, que produzirá a formatação correta.

A segunda forma de fazer uma chamada de referência deve ser utilizada quando se quer evitar uma interrupção na sequência do texto, o que poderia, eventualmente, prejudicar a leitura. Assim, a citação é feita e imediatamente após a obra referenciada deve ser colocada entre parênteses. Porém, neste caso específico, o nome do autor deve vir em caixa alta, seguido do ano da publicação. Exemplo de chamada não fazendo parte do texto:

Há defensores da epistemologia baseada na biologia que argumentam em favor da necessidade de . . . [\(MATURANA; VARELA,](#page-32-5) [2003\)](#page-32-5).

Nesse caso a chamada de referência deve ser feita com o comando  $\c{cite{chave}}$ , que produzirá a formatação correta.

#### <span id="page-27-1"></span><span id="page-27-0"></span>13 CITAÇÕES DIRETAS

 $É$  a transcrição ou cópia de um parágrafo, de uma frase, de parte dela ou de uma expressão, usando exatamente as mesmas palavras adotadas pelo autor do trabalho consultado.

Quanto à chamada da referência, ela pode ser feita de qualquer das duas maneiras já mencionadas nas citações indiretas, conforme o nome do(s) autor(es) façam parte do texto ou não. Há duas maneiras distintas de se fazer uma citação direta, conforme o trecho citado seja longo ou curto.

Quando o trecho citado é longo (4 ou mais linhas) deve-se usar um parágrafo específico para a citação, na forma de um texto recuado (4 cm da margem esquerda), com tamanho de letra menor e espaçamento entrelinhas simples. Exemplo de citação longa:

> Desse modo, opera-se uma ruptura decisiva entre a reflexividade filosófica, isto é a possibilidade do sujeito de pensar e de refletir, e a objetividade científica. Encontramo-nos num ponto em que o conhecimento científico está sem consciência. Sem consciência moral, sem consciência reflexiva e também subjetiva. Cada vez mais o desenvolvimento extraordinário do conhecimento científico vai tornar menos praticável a própria possibilidade de reflexão do sujeito sobre a sua pesquisa [\(SILVA; SOUZA,](#page-32-6) [2000,](#page-32-6) p. 28).

Para fazer a citação longa deve-se utilizar os seguintes comandos:

\begin{citacao} <texto da citacao> \end{citacao}

No exemplo acima, para a chamada da referência o comando \cite[p.~28] {Silva2000} foi utilizado, visto que os nomes dos autores não são parte do trecho citado. É necessário também indicar o número da página da obra citada que contém o trecho citado.

Quando o trecho citado é curto (3 ou menos linhas) ele deve inserido diretamente no texto entre aspas. Exemplos de citação curta:

A epistemologia baseada na biologia parte do princípio de que "assumo que não posso fazer referência a entidades independentes de mim para construir meu explicar"[\(MATURANA; VA-](#page-32-5)[RELA,](#page-32-5) [2003,](#page-32-5) p. 35).

A epistemologia baseada na biologia de [Maturana e Varela](#page-32-5) [\(2003,](#page-32-5) p. 35) parte do princípio de que "assumo que não posso fazer referência a entidades independentes de mim para construir meu explicar".

#### <span id="page-28-1"></span><span id="page-28-0"></span>14 DETALHES SOBRE AS CHAMADAS DE REFERÊNCIAS

Outros exemplos de comandos para as chamadas de referências e o resultado produzido por estes:

[Maturana e Varela](#page-32-5) [\(2003\)](#page-32-5) \citeonline{Maturana2003} [Barbosa et al.](#page-32-4) [\(2004\)](#page-32-4) \citeonline{Barbosa2004} [\(SILVA; SOUZA,](#page-32-6) [2000,](#page-32-6) p. 28) \cite[p.~28]{Silva2000} [Silva e Souza](#page-32-6) [\(2000,](#page-32-6) p. 33)  $\citeonline[p.^33]{v}$ [\(MATURANA; VARELA,](#page-32-5) [2003,](#page-32-5) p. 35) \cite[p.~35]{Maturana2003} [Maturana e Varela](#page-32-5) [\(2003,](#page-32-5) p. 35) \citeonline[p.~35]{Maturana2003} [\(BARBOSA et al.,](#page-32-4) [2004;](#page-32-4) [MATURANA; VARELA,](#page-32-5) [2003\)](#page-32-5) \cite{Barbosa2004,Maturana2003}

#### <span id="page-29-1"></span><span id="page-29-0"></span>15 SOBRE AS REFERÊNCIAS BIBLIOGRÁFICAS

A bibliografia é feita no padrão BibTFX. As referências são colocadas em um arquivo separado. Neste template as referências são armazenadas no arquivo "base-referencias.bib".

Existem diversas categorias documentos e materiais componentes da bibliografia. A classe abnTFX define as seguintes categorias (entradas):

@book @inbook **@article** @phdthesis @mastersthesis @monography @techreport @manual @proceedings @inproceedings @journalpart @booklet @patent @unpublished @misc

Cada categoria (entrada) é formatada pelo pacote [abnTeX2 e Araujo](#page-32-7) [\(2014b\)](#page-32-7) de uma forma específica. Algumas entradas foram introduzidas especificamente para atender à norma [ABNT](#page-32-8) [\(2002\)](#page-32-8), são elas: @monography, @journalpart,@patent. As demais entradas são padrão BibTEX. Para maiores detalhes, refira-se a [abnTeX2 e Araujo](#page-32-7) [\(2014b\)](#page-32-7), [abnTeX2 e](#page-32-9) [Araujo](#page-32-9) [\(2014a\)](#page-32-9), [Araujo e abnTeX2](#page-32-10) [\(2014\)](#page-32-10).

#### <span id="page-30-0"></span>16 NOTAS DE RODAPE´

As notas de rodapé pode ser classificadas em duas categorias: notas explicativas $^1$  $^1$  e notas de referências. A notas de referências, como o próprio nome ja indica, são utilizadas para colocar referências e/ou chamadas de referências sob certas condições.

 $16$  o tipo mais comum de notas que destacam, explicam e/ou complementam o que foi dito no corpo do texto, como esta nota de rodapé, por exemplo.

# <span id="page-31-0"></span>17 CONCLUSÃO

Parte final do texto, na qual se apresentam as conclusões do trabalho acadêmico. É importante fazer uma análise crítica do trabalho, destacando os principais resultados e as contribuições do trabalho para a área de pesquisa.

#### <span id="page-31-1"></span>17.1 TRABALHOS FUTUROS

Também deve indicar, se possível e/ou conveniente, como o trabalho pode ser estendido ou aprimorado.

# <span id="page-31-2"></span>17.2 CONSIDERAÇÕES FINAIS

Encerramento do trabalho acadêmico.

#### **Referências**

<span id="page-32-9"></span><span id="page-32-0"></span>ABNTEX2; ARAUJO, L. C. A classe abntex2: Documentos técnicos e científicos brasileiros compatíveis com as normas abnt. [S.l.], 2014. 46 p. Disponível em: <[http://abntex2.googlecode.](http://abntex2.googlecode.com/)  $\text{com/s}$  $\text{com/s}$  $\text{com/s}$ . Acesso em: 12 de setembro de 2014. Citado na página [15.](#page-29-1)

<span id="page-32-7"></span>ABNTEX2; ARAUJO, L. C. O pacote abntex2cite: Estilos bibliográficos compatíveis com a abnt nbr 6023. [S.l.], 2014. 91 p. Disponível em: <<http://abntex2.googlecode.com/>>. Acesso em: 12 de setembro de 2014. Citado na página [15.](#page-29-1)

<span id="page-32-10"></span>ARAUJO, L. C.; ABNTEX2. O pacote abntex2cite: Tópicos específicos da abnt nbr 10520:2002 e o estilo bibliográfico alfabético (sistema autor-data). [S.l.], 2014. 23 p. Disponível em: <<http://abntex2.googlecode.com/>>. Acesso em: 12 de setembro de 2014. Citado na página [15.](#page-29-1)

<span id="page-32-8"></span>ASSOCIAÇÃO BRASILEIRA DE NORMAS TÉCNICAS. NBR 6023: Informação e documen $tação$  — referências — elaboração. Rio de Janeiro, 2002. 24 p. Citado na página [15.](#page-29-1)

<span id="page-32-4"></span>BARBOSA, C. et al. Testando a utilização de "et al.". 2. ed. Cidade: Editora, 2004. Citado 2 vezes nas páginas [7](#page-21-3) e [14.](#page-28-1)

<span id="page-32-1"></span>GOOSSENS, M. et al. The LaTeX graphics companion. 2. ed. Boston: Addison-Wesley, 2007. Citado na página [6.](#page-20-2)

<span id="page-32-2"></span>IRL. Internet Research Laboratory. 2014. Disponível em: <<http://irl.cs.ucla.edu/topology>>. Acesso em: 8 de março de 2014. Citado na página [6.](#page-20-2)

<span id="page-32-5"></span>MATURANA, H. R.; VARELA, F. J. **A Arvore do Conhecimento**: as bases biológicas da compreens˜ao humana. 3. ed. S˜ao Paulo: Editora Palas Athena, 2003. Citado 3 vezes nas p´aginas [12,](#page-26-1) [13](#page-27-1) e [14.](#page-28-1)

<span id="page-32-3"></span>MITTELBACH, F. et al. The LaTeX companion. 2. ed. Boston: Addison-Wesley, 2004. Citado na página [7.](#page-21-3)

<span id="page-32-6"></span>SILVA, J.; SOUZA, J. a. L. A Inteligência da Complexidade. São Paulo: Editora Petrópolis, 2000. Citado 2 vezes nas páginas [13](#page-27-1) e [14.](#page-28-1)

<span id="page-33-0"></span>Apêndices

## APÊNDICE  $A -$  Nome do apêndice

<span id="page-34-0"></span>Lembre-se que a diferença entre apêndice e anexo diz respeito à autoria do texto e/ou material ali colocado.

Caso o material ou texto suplementar ou complementar seja de sua autoria, então ele deverá ser colocado como um apêndice. Porém, caso a autoria seja de terceiros, então o material ou texto deverá ser colocado como anexo.

Caso seja conveniente, podem ser criados outros apêndices para o seu trabalho acadêmico. Basta recortar e colar este trecho neste mesmo documento. Lembre-se de alterar o "label" do apêndice.

Não é aconselhável colocar tudo que é complementar em um único apêndice. Organize os apêndices de modo que, em cada um deles, haja um único tipo de conteúdo. Isso facilita a leitura e compreensão para o leitor do trabalho.

# APÊNDICE  $B -$  Nome do outro apêndice

<span id="page-35-0"></span>conteúdo do novo apêndice

<span id="page-36-0"></span>Anexos

#### ANEXO A – Nome do anexo

<span id="page-37-0"></span>Lembre-se que a diferença entre apêndice e anexo diz respeito à autoria do texto e/ou material ali colocado.

Caso o material ou texto suplementar ou complementar seja de sua autoria, então ele deverá ser colocado como um apêndice. Porém, caso a autoria seja de terceiros, então o material ou texto deverá ser colocado como anexo.

Caso seja conveniente, podem ser criados outros anexos para o seu trabalho acadêmico. Basta recortar e colar este trecho neste mesmo documento. Lembre-se de alterar o "label" do anexo.

Organize seus anexos de modo a que, em cada um deles, haja um único tipo de conteúdo. Isso facilita a leitura e compreensão para o leitor do trabalho. É para ele que você escreve.

## ANEXO B – Nome do outro anexo

<span id="page-38-1"></span><span id="page-38-0"></span>conteúdo do outro anexo